## **คู่มือการใช้งาน คำร้องผ่านระบบออนไลน์ (E-Service) องค์การบริหารส่วนตำบลตันหยงลุโละ อำเภอเมืองปัตตานี จังหวัดปัตตานี**

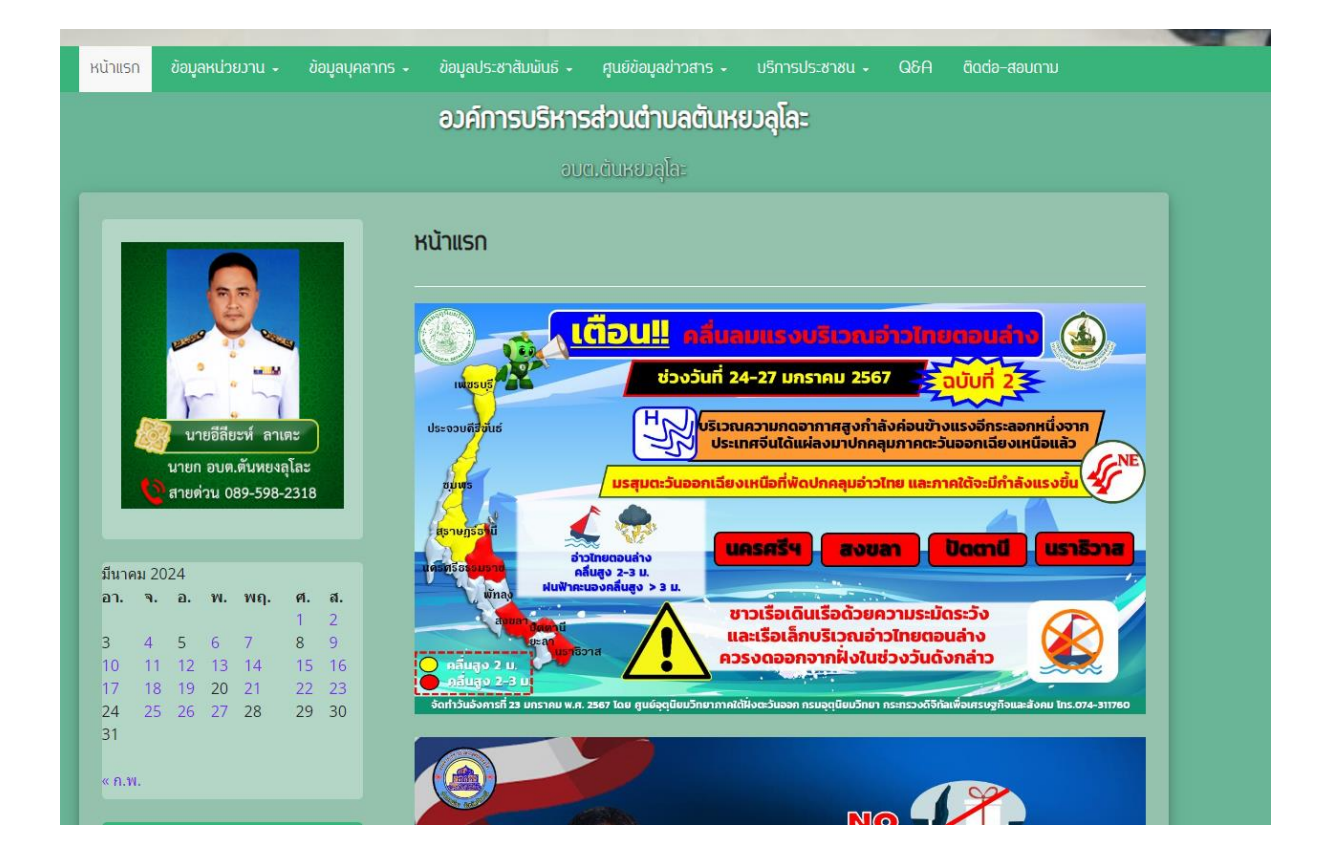

http://tanyongluloh.go.th/

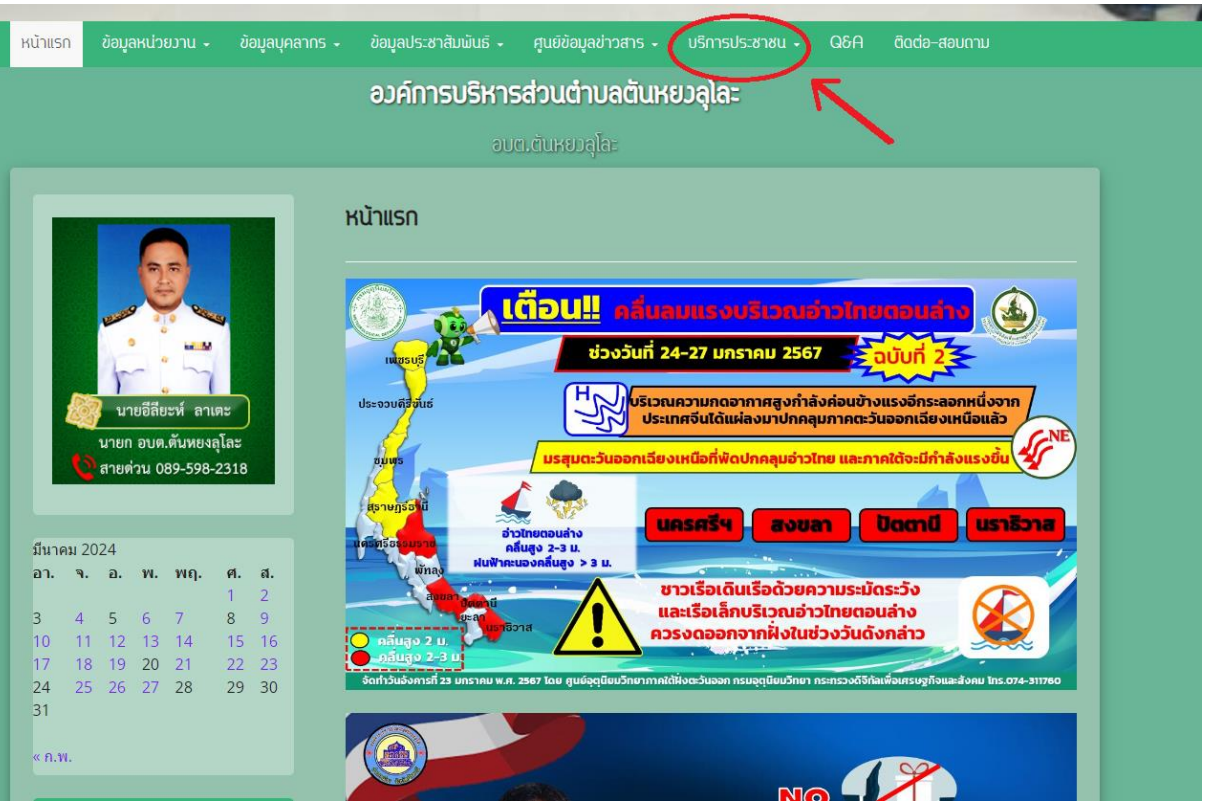

เข้าเว็บไซต์ขององค์การบริหารส่วนตำบลตันหยงลุโละ http://tanyongluloh.go.th/

เลือกเมนู บริการประชาชน

## เลือกเมนูย่อย E-Service

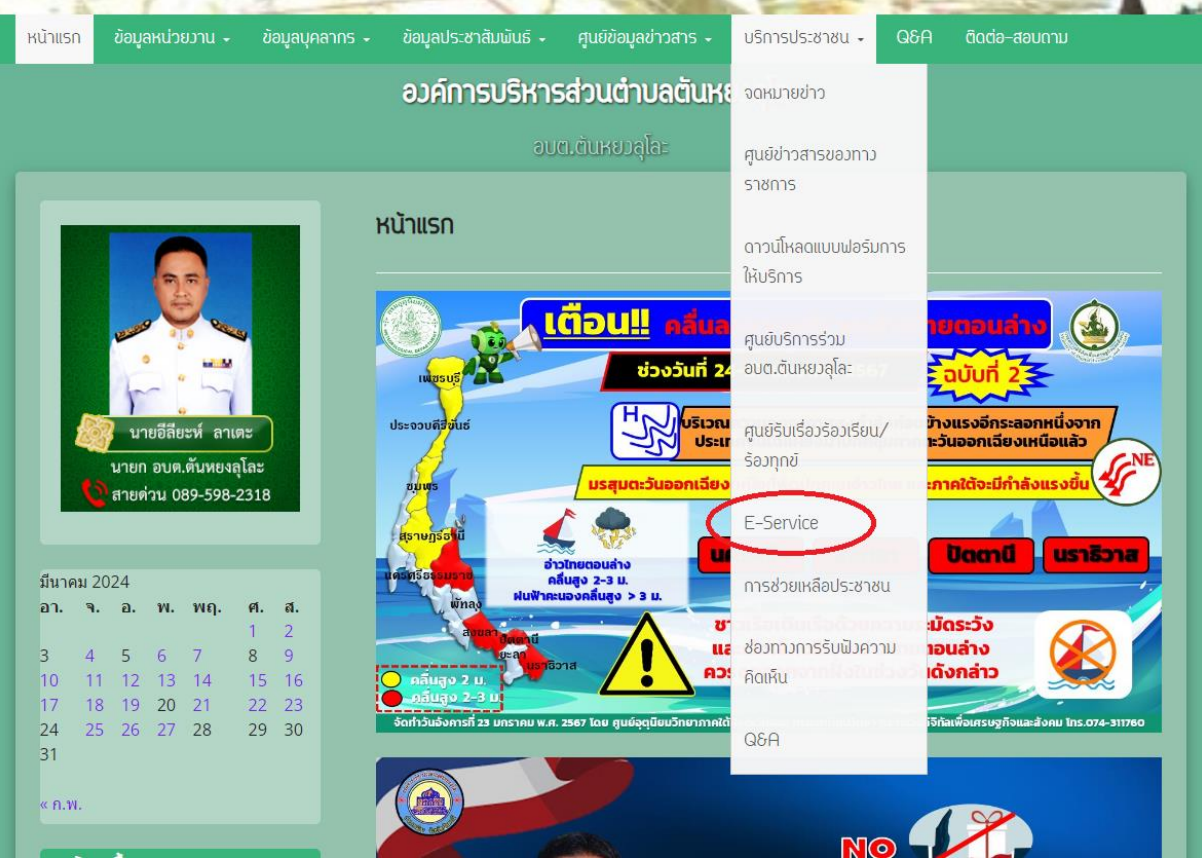

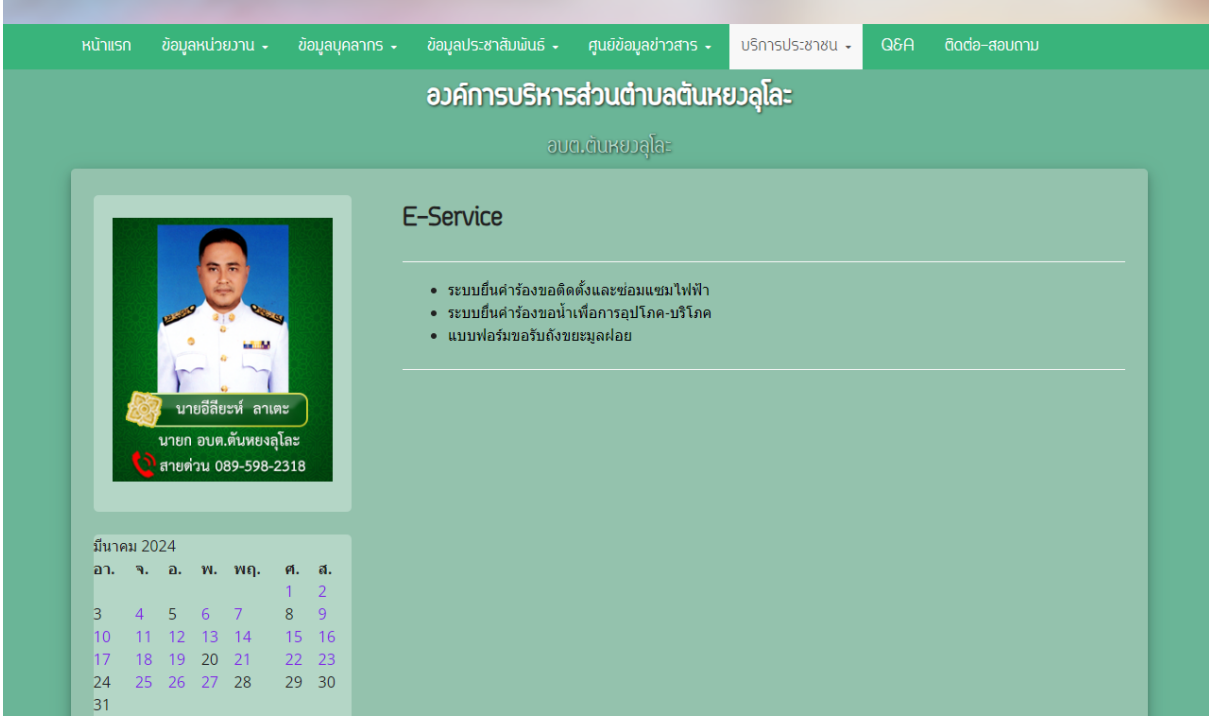

เข้าสู่หน้า E-Service

จะมีระบบให้ใช้งาน ๓ ระบบ ดังนี้

- ระบบยื่นคำร้องขอติดตั้งและซ่อมแซมไฟฟ้า
- ระบบยื่นคำร้องขอน้ำเพื่อการอุปโภค-บริโภค
- แบบฟอร์มขอรับถังขยะมูลฝอย

1. ระบบยื่นคำร้องขอติดตั้งและซ่อมแซมไฟฟ้า

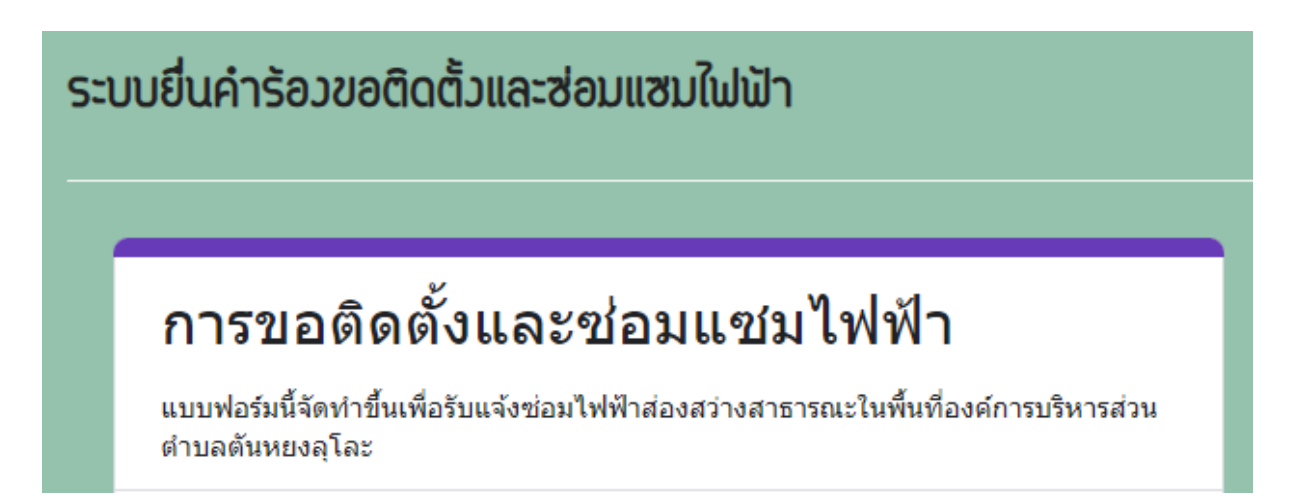

กรอกข้อมูลตามแบบฟอร์มดังนี้

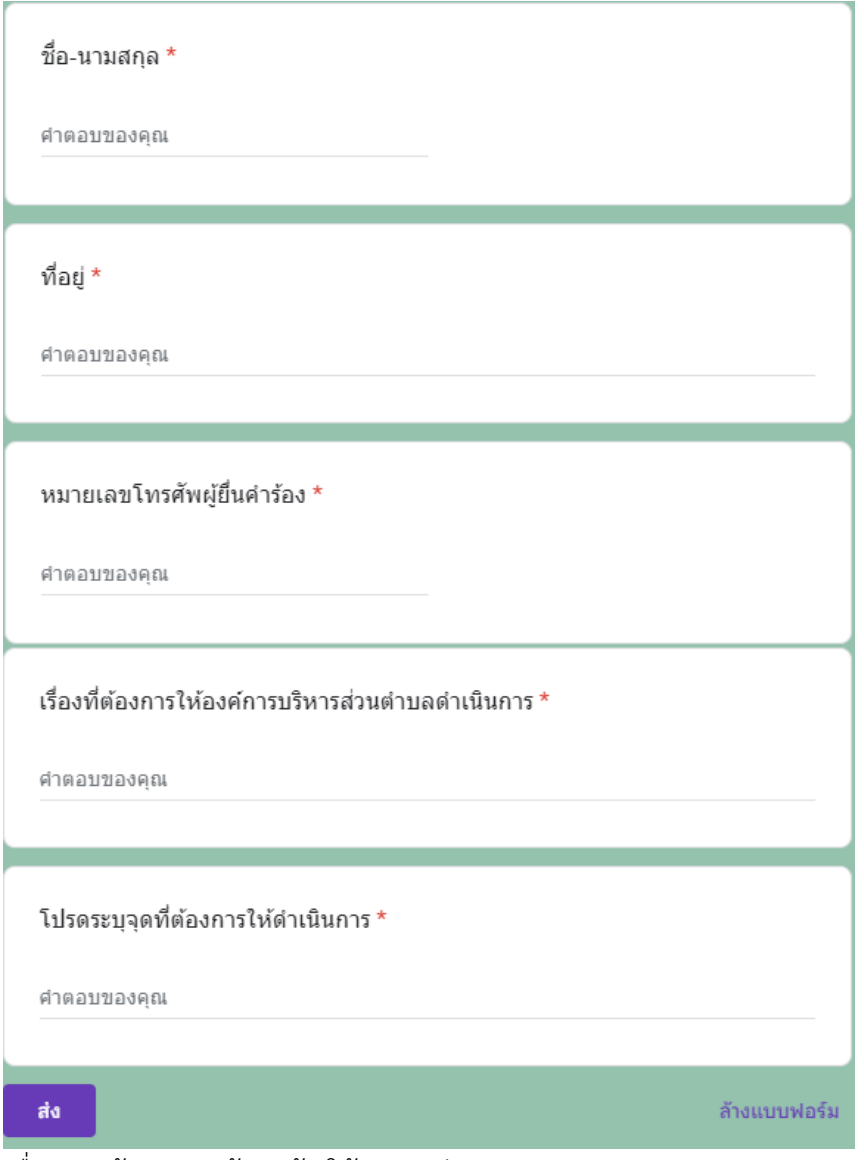

เมื่อกรอกข้อมูลครบถ้วนแล้ว ให้กดปุ่ม ส่ง

2. ระบบยื่นคำร้องขอน้ำเพื่อการอุปโภค-บริโภค

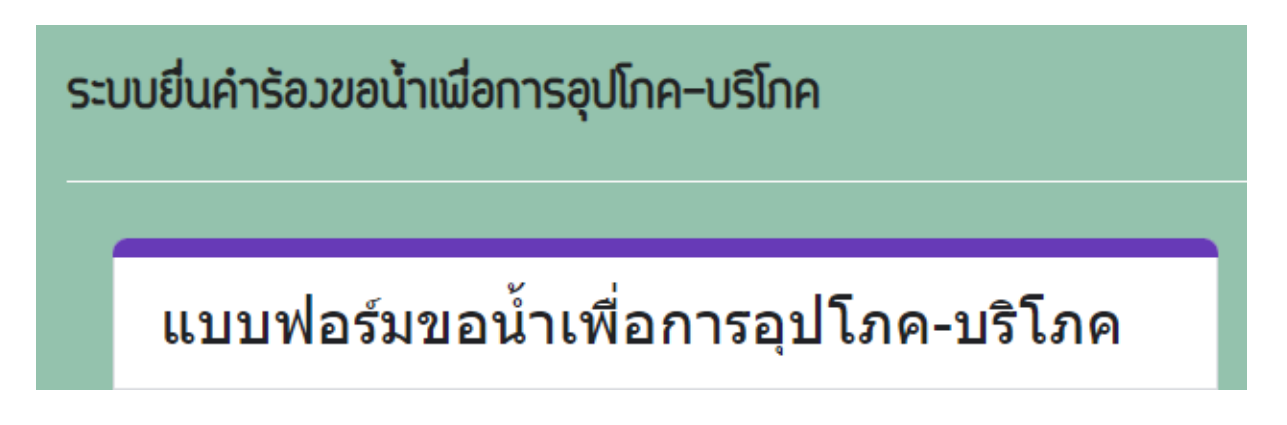

กรอกข้อมูลตามแบบฟอร์มดังนี้

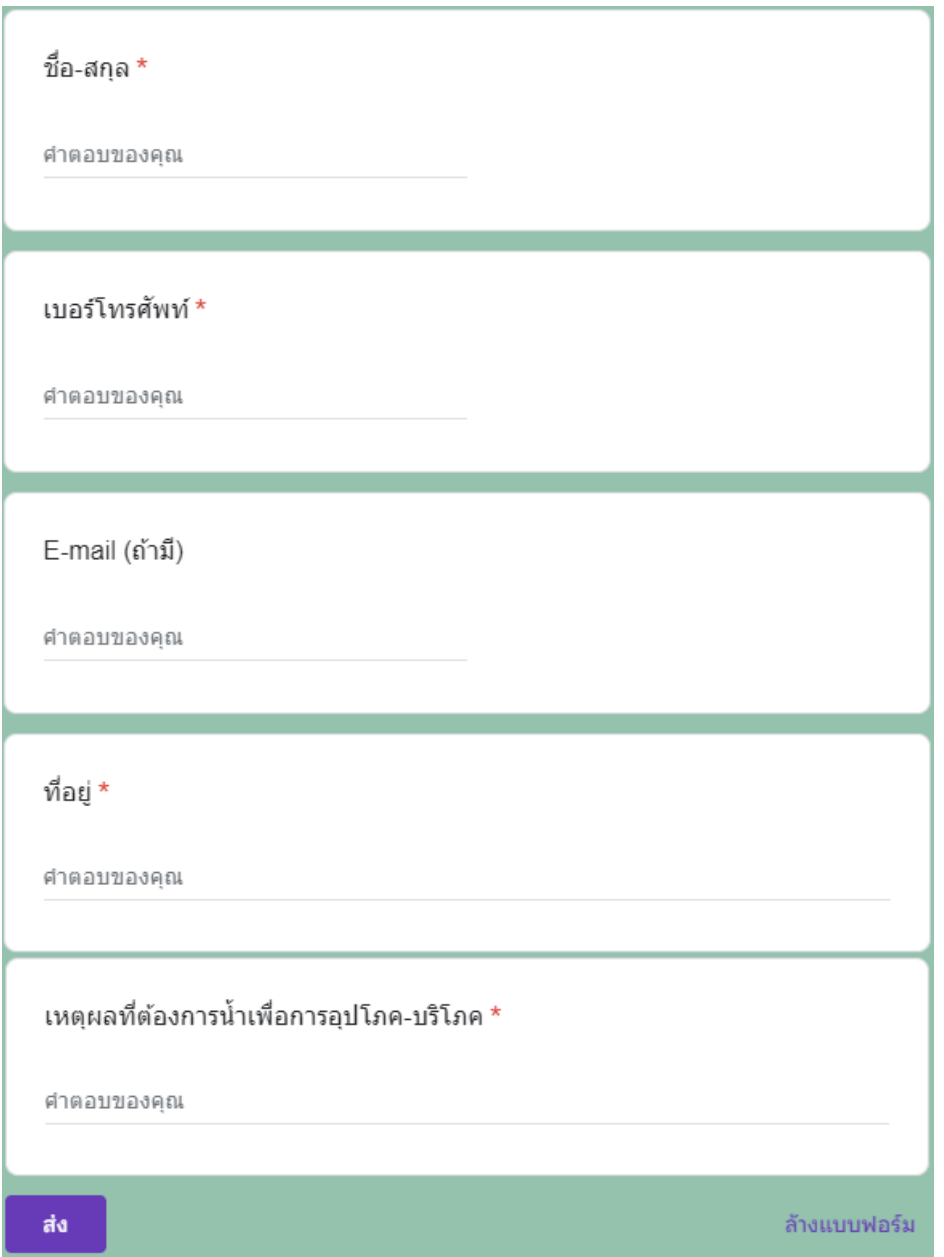

เมื่อกรอกข้อมูลครบถ้วนแล้ว ให้กดปุ่ม ส่ง

3. แบบฟอร์มขอรับถังขยะมูลฝอย

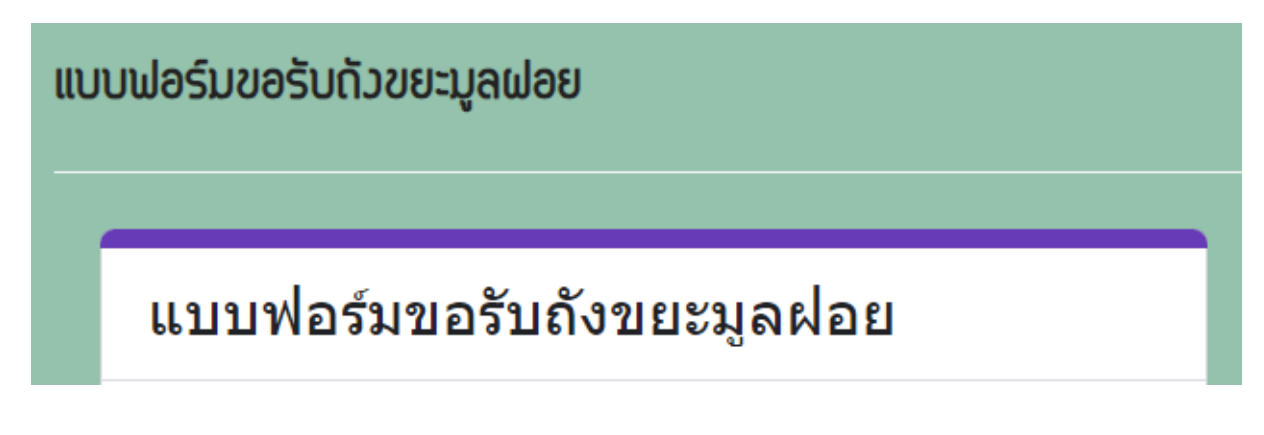

กรอกข้อมูลตามแบบฟอร์มดังนี้

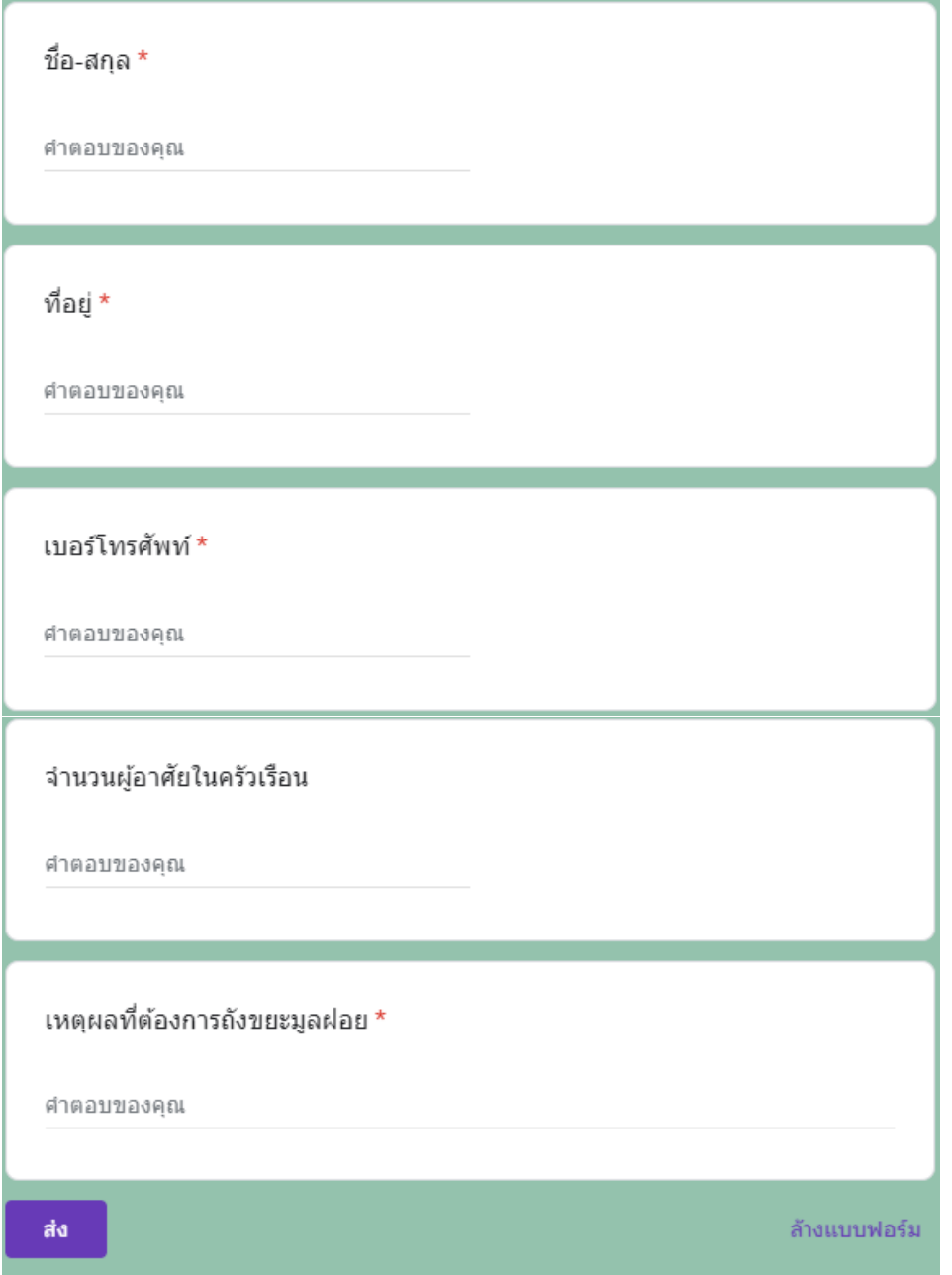

เมื่อกรอกข้อมูลครบถ้วนแล้ว ให้กดปุ่ม ส่ง